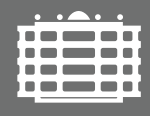

**TECHNISCHE UNIVERSITÄT CHEMNITZ** 

Fakultät für Naturwissenschaften Institut für Physik Fortgeschrittenenpraktikum II

## V2 – Molekulardynamik-Simulation zweidimensionaler **Flüssigkeiten**

Ort: Labor C60.110 (Professur Chemische Physik) Betreuer: Dr. Paul Zech

Molekulardynamik-Simulation bieten eine gute Möglichkeit dynamische und strukturelle Eigenschaften verschiedenster Materialien in unterschiedlichen Umgebungen auf molekularer Ebene zu untersuchen [\[1\]](#page-1-0). In diesem Versuch soll insbesondere das Phasenverhalten einer zweidimensionalen Flüssigkeit im kanonischen Ensemble analysiert werden. Dabei werden eine feste Anzahl wechselwirkender Teilchen in einem festen Volumen fur unterschiedliche Temperaturen simuliert und in ihrem Gleichgewichtszustand untersucht. Die ¨ zugehörigen Newtonschen Bewegungsgleichungen können z. B. mithilfe des seit 2007 als Python-Paket ent-wickelte Simulationstools HOOMD-blue numerisch effektiv gelöst werden [\[2,](#page-1-1) [3\]](#page-1-2). Ein Minimalbeispiel als Einstiegshilfe wird bereitgestellt. Es ist darauf zu achten, dass HOOMD-blue ein eigenständiges selbstkonsistentes Einheitensystem benutzt. Physikalische Größen werden dabei wie üblich als eine Kombination aus Zahl und Einheit dargestellt, wobei alle Einheiten eine Kombination aus den Basiseinheiten [Energie], [Länge] und [Masse] sind. Details zur Umrechnung in andere Einheitensysteme können in der HOOMDblue-Dokumentation nachgelesen werden. Die Simulationsergebnisse sollen anschließend u. a. mithilfe der Visualisierungs- und Analysesoftware Ovito [\[4\]](#page-1-3) ausgewertet werden, um das thermodynamische Verhalten und auftretende Phasenübergänge qualitativ und quantitativ zu charakterisieren [\[5\]](#page-1-4).

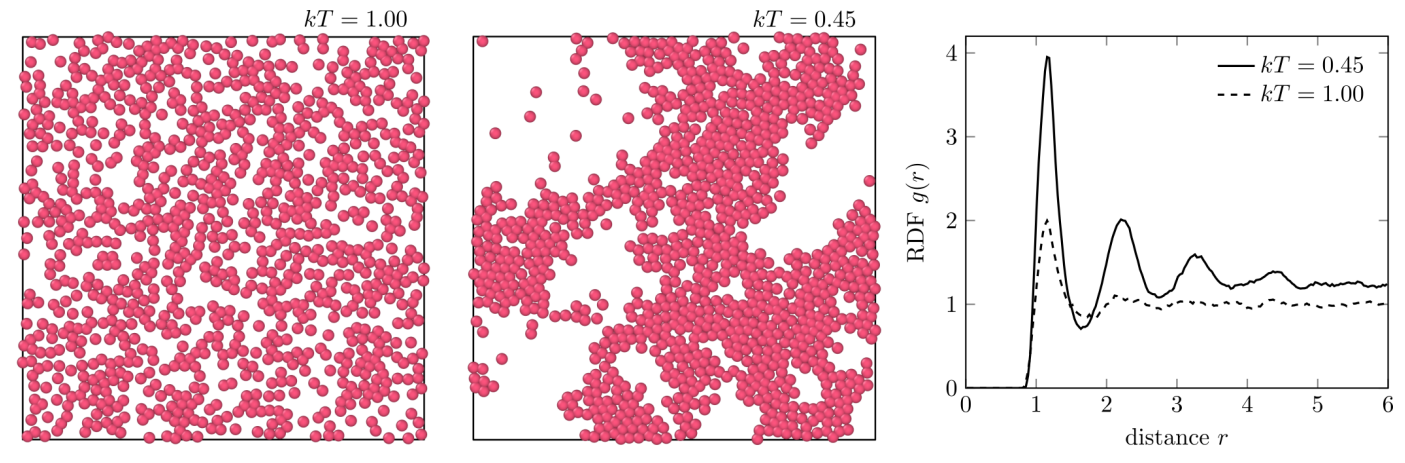

Abbildung 1) Gleichgewichtszustand einer 2D-Lennard-Jones Flüssigkeit bei  $kT = 1.00$  und  $kT = 0.45$  mit zugehöriger radialer Verteilungsfunktions.

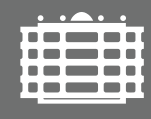

TECHNISCHE UNIVERSITÄT **CHEMNITZ** 

Fakultät für Naturwissenschaften Institut für Physik Fortgeschrittenenpraktikum II

- 1. Zuerst soll die Präparation des Systems erfolgen. Schreiben Sie dazu ein Python Programm, welches  $N = 1000$  Teilchen in einer quadratischen zweidimensionalen Box der Länge  $L = 120$  und  $L = 50$ gitterartig platziert und speichern sie beide Konfigurationen im HOOMD-blue eigenen GSD Format.
- 2. Im nächsten Schritt sollen die in 1. erstellten Konfigurationen in einem kanonischen Ensemble bei  $kT =$ 1.0 relaxiert werden. Implementieren Sie dazu Lennard-Jones Wechselwirkungen ( $\epsilon = 1.0$ ,  $\sigma = 1.0$ ,  $r_{\text{cut}} = 2.5$ ) zwischen den Teilchen. Integrieren das System mithilfe eines NVT-Integrators, wählen Sie dabei die Schrittweite  $\Delta t = 0.01$  und die Kopplung an den Nosé-Hoover Thermostaten  $\tau = 100\Delta t$ . Speichern Sie die Gesamtenergie  $E(t)$  des Systems und ermitteln Sie die Zeit  $t_{end}$ , bei der das System vollständig relaxiert, d. h. im thermodynamischen Gleichgewicht ist. Überprüfen Sie die Konfigurationen mithilfe von Ovito auch visuell.
- 3. Starten Sie mit den Konfigurationen aus 2. und kühlen Sie das System bis auf  $kT = 0.001$  ab. Speichern Sie dabei  $E(kT)$  sowie den Druck  $p(kT)$ . Achten Sie darauf, dass sich das System stets im relaxierten Zustand befindet. Wiederholen Sie den Versuch auch für mehrere Start-Realisierungen des Systems und bestimmen Sie die Wärmekapazität  $C(kT)$ . Visualisieren Sie die Konfigurationen bei verschiedenen Temperaturen mit Ovito und stellen Sie auch die zugehörige radiale Verteilungsfunktion  $g(r)$  dar. Bestimmen Sie die kritische Temperatur und den kritischen Druck. Plotten Sie auch für verschiedene Temperaturen das Histogramm der Geschwindigkeitsbeträge und vergleichen Sie mit der Theorie.
- 4. Starten Sie abschließend mit relaxierten Konfigurationen für  $kT = 0.001$  und erwärmen Sie das System schrittweise auf  $kT = 1.0$ . Wie ändert sich das Systemverhalten?

Molekulardynamik-Simulation, HOOMD-blue, Ovito, Python, NVT Ensemble, Nosé-Hoover Thermostat, Radiale Verteilungsfunktion, Maxwell-Boltzmann-Verteilung, Wärmekapazität

- <span id="page-1-0"></span>[1] Schroeder, D. Interactive molecular dynamics. *American Journal Of Physics*. 83, 210–218 (2015), <https://doi.org/10.1119/1.4901185>
- <span id="page-1-1"></span>[2] HOOMD-blue Molecular Dynamics.<http://glotzerlab.engin.umich.edu/hoomd-blue/>
- <span id="page-1-2"></span>[3] Anderson, J. and Glaser, J. and Glotzer, S. HOOMD-blue: A Python package for high-performance molecular dynamics and hard particle Monte Carlo simulations. *Computational Materials Science*. 173 pp. 109363 (2020),<https://doi.org/10.1016/j.commatsci.2019.109363>
- <span id="page-1-3"></span>[4] OVITO Scientific Visualization.<https://www.ovito.org/>
- <span id="page-1-4"></span>[5] Hansen, J.P. and McDonald, I.R., Theory of Simple Liquids. *Academic Press*. 2006 <https://doi.org/10.1016/B978-0-12-370535-8.X5000-9>
- [6] Nolting, W., Grundkurs Theoretische Physik 6: Statistische Physik. *Springer*. 2014 <https://doi.org/10.1007/978-3-642-25393-5>
- [7] Gallo, P. and Rovere, M., Physics of Liquid Matter. *Springer*. 2021 <https://doi.org/10.1007/978-3-030-68349-8>

Aufgabenstellung

Aufgabenstellund